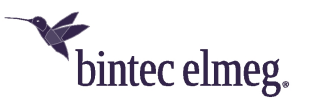

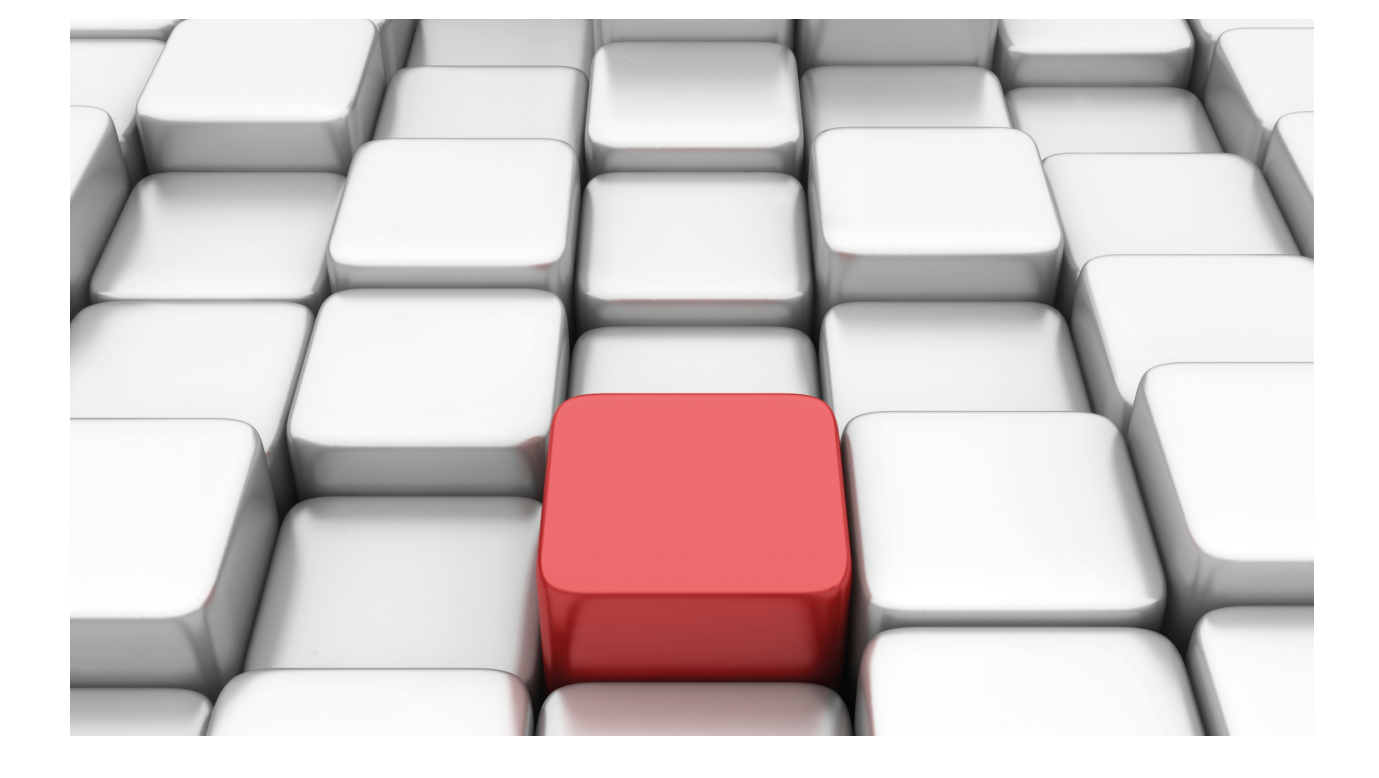

# RADIUS Protocol

bintec Dm733

Copyright© Version 11.04 bintec-elmeg

# **Legal Notice**

Warranty

This publication is subject to change.

bintec offers no warranty whatsoever for information contained in this manual.

bintec is not liable for any direct, indirect, collateral, consequential or any other damage connected to the delivery, supply or use of this manual.

# **Table of Contents**

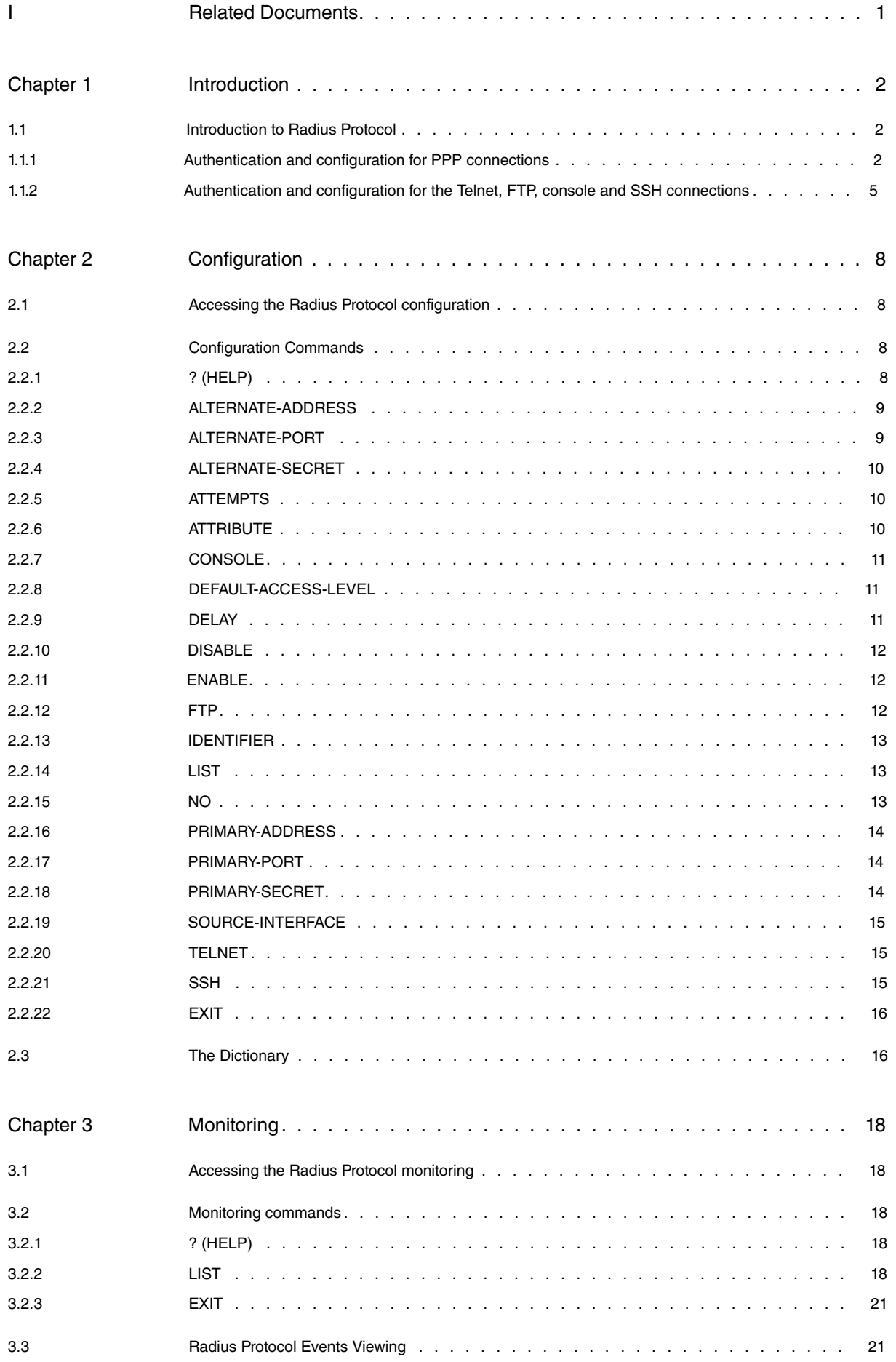

Table of Contents bintec-elmeg

# <span id="page-4-0"></span>**I Related Documents**

bintec Dm704-I Configuration and Monitoring bintec Dm710-I PPP Interface bintec Dm724-I FTP Protocol

# <span id="page-5-1"></span><span id="page-5-0"></span>**Chapter 1 Introduction**

# **1.1 Introduction to Radius Protocol**

At present, Network Managers have very few tools to protect the security of their networks against undesired events (e.g., cyber attacks). State-of-the-art security systems generally require specific hardware or are only compatible with a limited number of products. This problem is further aggravated in large networks due to the high number of access points. RADIUS (Remote Authentication Dial In User Service) can help solve problems associated with security requirements in accesses (or linked to authentication and authorization), by allowing you to send configuration information from a RADIUS Authentication Server.

<span id="page-5-2"></span>The following section refers to the main environments that can use the RADIUS protocol.

### **1.1.1 Authentication and configuration for PPP connections**

This scenario corresponds to a Terminal Server providing a network access service to users through PPP connections via a serial line, modem or ISDN.

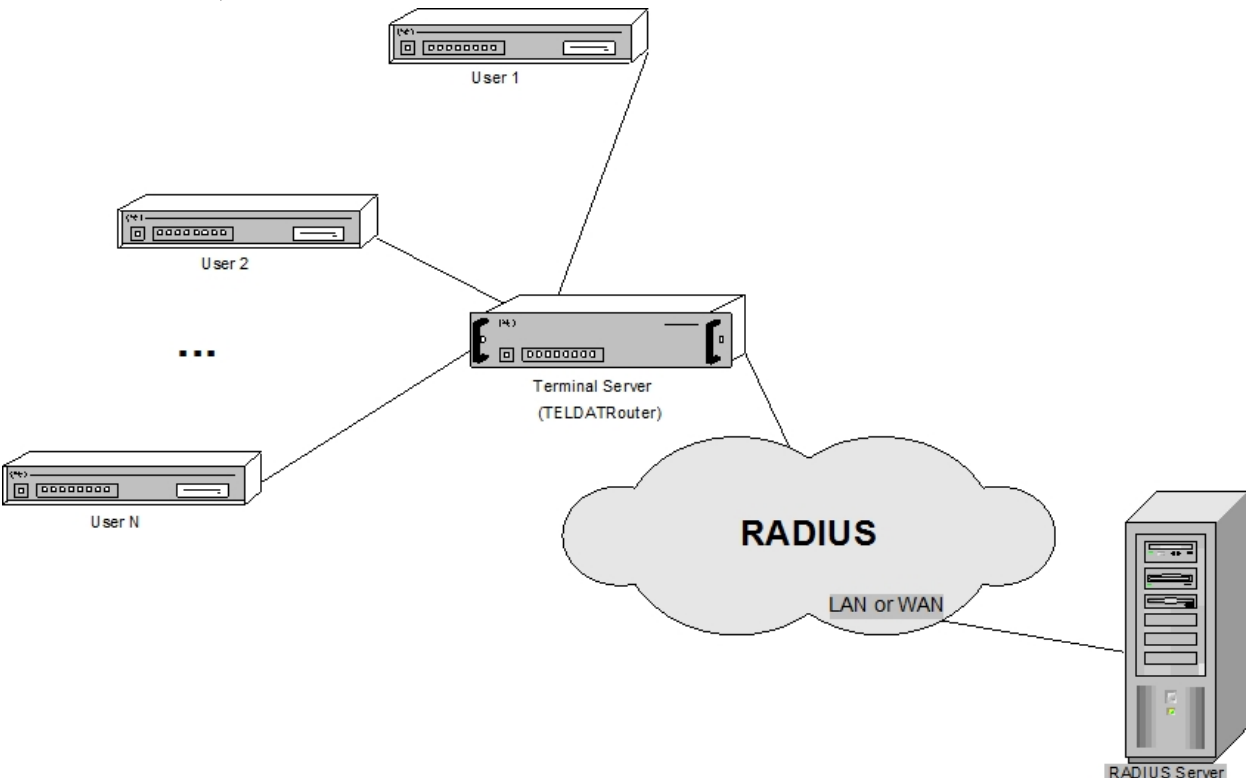

In this context, for a user to connect to the network through the Terminal Server, access must be authorized by that server. To do this, users send information on their identity to the Terminal Server using the links. If RADIUS is not used, the Terminal Server is responsible for deciding whether to authorize the connection or not (by comparing the received data with its list of approved users). In cases like this, the Terminal Server should also report the results of the authentication and negotiate the IP address the user can connect through.

However, if RADIUS is used, information from the different users is captured by the Terminal Server and sent to the RADIUS Server. Based on its database, the latter is then responsible for granting or denying access to the network requested by the user. The decision taken by the RADIUS Server, is transmitted to the Terminal Server, which then notifies the user. In this case, the IP address (used by an authorized user) is obtained from the RADIUS Server's database (**Framed-IP-Address**) and sent to the recipient through the Terminal Server. The RADIUS Server also sends the address mask (**Framed-IP-Netmask**) to determine the range of addresses requested by the user, the routes that must be configured in the Terminal Server to access networks connected to the user ( **Framed-Route**), and information on whether the user is about to listen and/or send packets with routing announcements (**Framed-Routing**). For the latter, the local end of the Terminal Server should automatically configure an address, belonging to the same subnet as the remote end user, to perform the exchange of such packets.

In this operation mode, and since it transfers user connection requests to the RADIUS Server for validation, it is said that the Terminal Server acts as a RADIUS client.

Users can submit the necessary information for validation purposes to the Terminal Server following different authentication mechanisms. For PPP connections, however, the alternatives are PAP and CHAP authentication protocols.

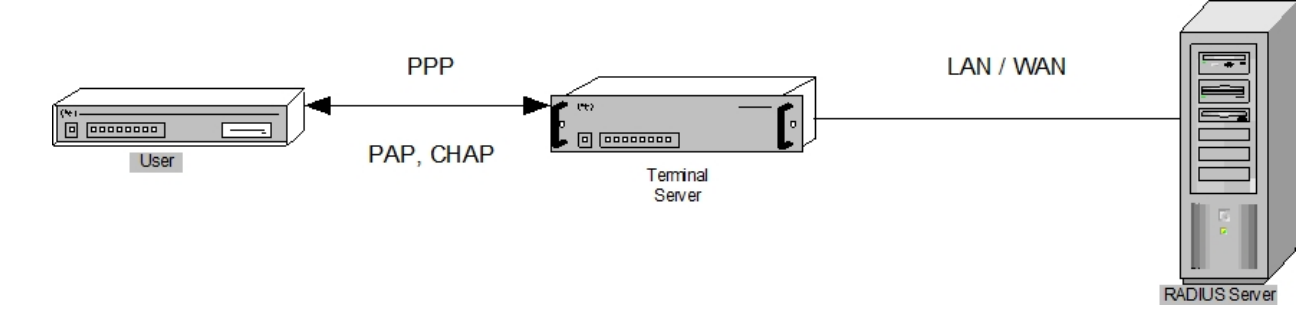

The RADIUS authentication process is carried out as follows. The Terminal Server uses the information it has obtained on the identity of users to create an access request (**Access Request**), which is sent to the RADIUS Server through the network. When a password is present in the request, it is encrypted to ensure confidentiality. If the RADI-US Server does not respond to the request for some time, the Terminal Server resends it. This may be repeated a number of times.

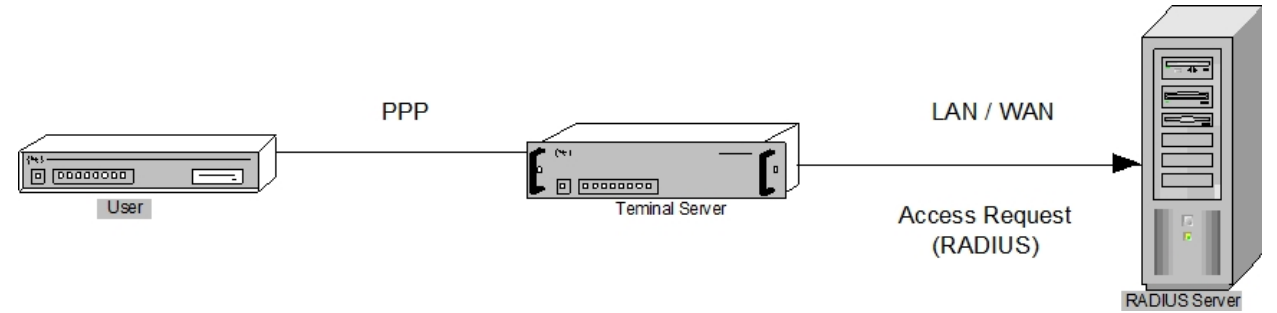

Once the RADIUS Server receives a request, it first authenticates the Terminal Server that sent it. The RADIUS Server uses information contained in the request and a "secret" configured on both devices. This "secret" is a password shared among the Servers and is never sent over the network (for security reasons). If the Terminal Server is not valid, the request is discarded. If it is valid, the RADIUS Server consults its database to see if the user contained in the petition is allowed access.

When the Terminal Server has been validated, the RADIUS Server can respond in three different ways (to an access request).

If the RADIUS Server verifies that the user who requested the connection is on the list of authorized users, it sends an access acceptance (**Access Accept**) to the Terminal Server, which lists the configuration values for the user (such as the user connection IP address).

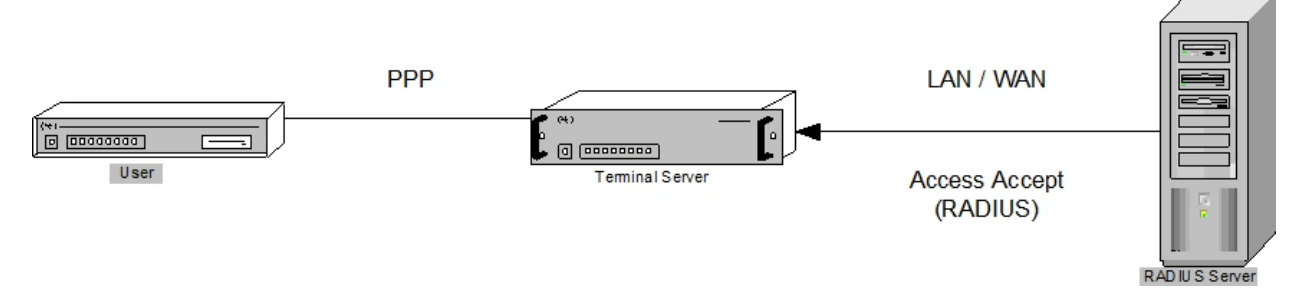

Conversely, if the user who wants to connect to the network is not in the RADIUS Server database, his/her request is denied and a rejection response (**Access Reject**) is sent to the Terminal Server. The user is then notified that the connection has not been granted.

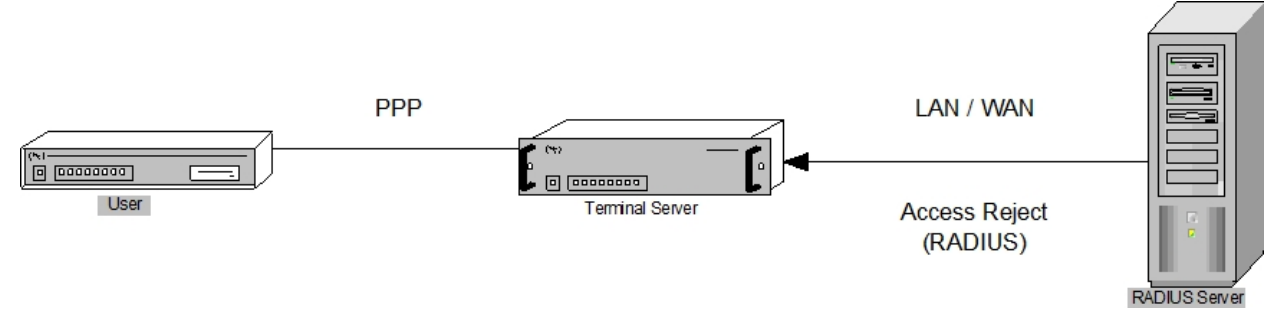

If the authentication protocol is CHAP, the RADIUS Server might not transmit the Access Accept packet for an authorized connection request. Instead it can 'challenge' the user to re-authenticate. To do this, the RADIUS Server sends an **Access Challenge** packet to the Terminal Server, which includes a unique and aleatory numerical value called **challenge**. The Terminal Server sends the challenge to the user who uses this value to submit a new access request to the network (**response**). The user also sends said petition to the Terminal Server, which transfers it to the RADIUS Server (new Access Request packet). Subsequently, the RADIUS Server compares the data received in

this packet with the data it expected to receive and acts accordingly. If the information is what the RADIUS Server was expecting, it sends an Access Accept packet containing the connection IP address to the Terminal Server. If the information is incorrect, an Access Reject packet is sent (**deny access**). The RADIUS Server can challenge the user to authenticate yet again by transmitting another Access Challenge packet. **PPP** LAN / WAN  $\frac{1}{2}$  (x)  $\frac{1}{2}$  (accessor)  $\Box$   $\Box$ User **Terminal Server CHAP Access Request** (RADIUS) RADIUS Serve ╤ **PPP** LAN / WAN  $\frac{1}{\sqrt{2}}$  (accessor)  $\boxed{0}$   $\boxed{00000000}$ User Terminal Server **CHAP** Access Challenge (challenge) (RADIUS) RADIUS Serve ≡ **PPP** LAN / WAN  $\overline{(\mathbf{r})}$  $\frac{1}{\sqrt{2}}$  (accessor) ā  $\boxed{0}$  (00000000) Challenge User Terminal Server (CHAP) RAD IU S Server ₹ **PPP** LAN / WAN  $\boxed{0}$  [DODDDDDD]  $\boxed{0}$   $\boxed{00000000}$ Response User **Teminal Server** (CHAP) RADIUS Server **PPP** LAN / WAN (\*)<br>© | 00000000 | Ŀ  $\Box$   $\Box$ User Terminal Server Access Request (new) (CHAP) (RADIUS) RADIUS Server **PPP** LAN / WAN  $\overline{(\mathbf{r})}$  $\theta$   $\overline{\text{p}}$   $\overline{\text{p}}$   $\overline{\text{$  $\Box$  $\boxed{0}$   $\boxed{00000000}$  $$ **Terminal Server Access Accept** (RADIUS)

RADIUS Server

# <span id="page-8-0"></span>**1.1.2 Authentication and configuration for the Telnet, FTP, console and SSH connections**

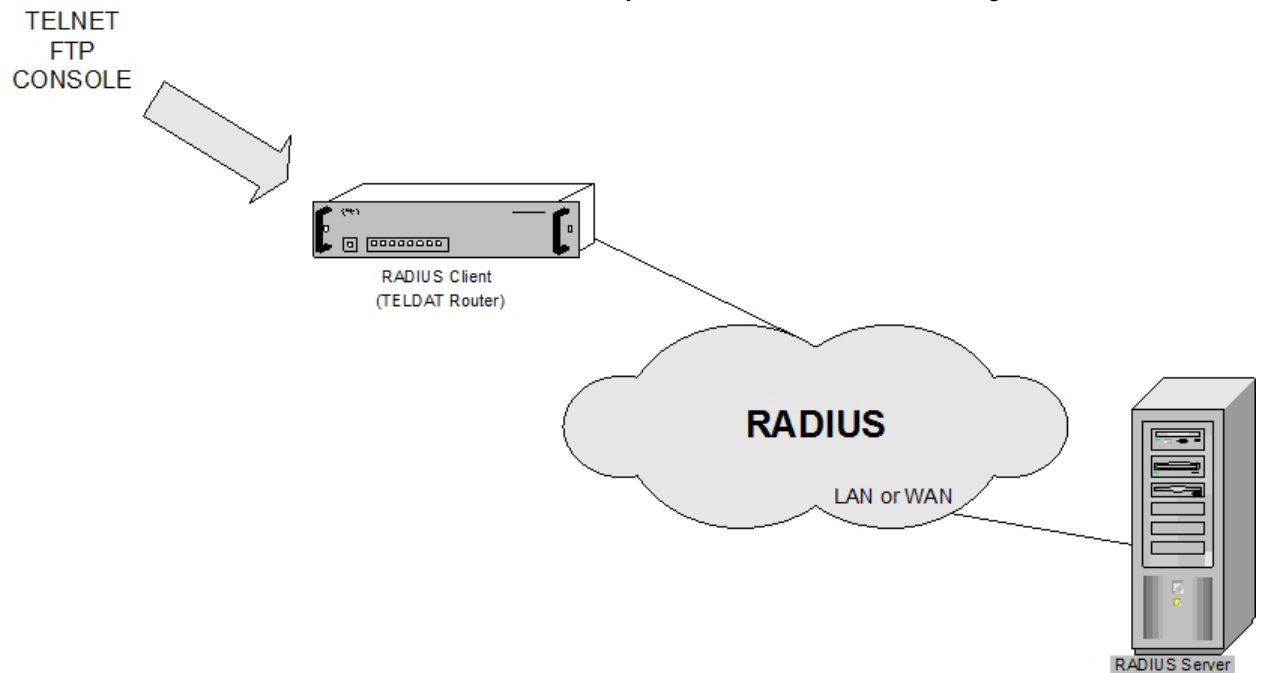

TELNET, FTP, console and SSH connections on a device you want to authenticate and configure via RADIUS.

For a user to access the router via said connections, it needs authorization. To do this, users transmit unique information on their identity when the device requests it. If RADIUS is not used, the router is responsible for deciding whether to authorize the connection or not (by comparing the received data with the data configured in the device).

However, if RADIUS is used, information from the different users captured by the router is sent to the RADIUS Server. Based on its database, the latter is then responsible for granting or denying access to the network requested by the user. It communicates its decision to the router at a later time. The RADIUS packets exchange process is identical to the one explained in the previous section for PPP connections.

For authentication over our router, the various accesses to different processes (and the right to execute some restricted commands) depends on the user you have authenticated.

# **Note**

By default, our routers change the user name characters to uppercase (even if they are entered in lowercase) when Radius authentication is used for the console, Telnet, FTP or SSH. This behavior can be changed through the **set login case-sensitive** command. For further information, please see manual bintec Dm704-I "Configuration and Monitoring".

To authenticate in the system, locally define users or define a password for the device through **set password**.

For SSH, it is essential that users are locally defined and you enter the appropriate user and password.

Both cases can be used for the rest of the protocols. When a password is needed for the device, in Telnet connection and console over the routers, the user name is not requested, only the password. As RADIUS Servers need a user name, the router sends "TELNET" when in a Telnet connection, and "CONSOLE" when in console. This attribute is hidden from the user, but should be taken into account when configuring the RADIUS Server.

The following example shows how to define a user with his/her corresponding password at the Config access level:

vcm Auth-Type = Local, Password = "LaMia" Service-Type = Login-User, Access-Level = Config

The following access levels are defined for the **Service-Type** attribute in order to access FTP, Telnet, console, or SSH:

**Administrative**: Allows access through FTP, Telnet and console. Access through FTP is carried out as ROOT. The access level for Telnet and console is determined by the VSA Access-Level attribute.

**NAS Prompt:** Allows access through FTP, Telnet and console. Access through FTP is carried out as AN-

ONYMOUS. The access level for Telnet and console is determined by the VSA Access-Level attribute.

Login: Access is only allowed through Telnet and console. The access level for Telnet and console is determined by the VSA Access-Level attribute.

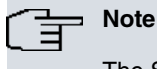

The Service-Type attribute must always be present in a user attribute definition.

A VSA is a Vendor Specific Attribute. This refers to attributes that do not form part of the standard and have been defined by a manufacturer. To allow users to benefit from the various access levels for Telnet and the console, a VSA attribute (Access-Level) is used.

The 5 basic access levels (there are more) granted through the Access-Level attribute are:

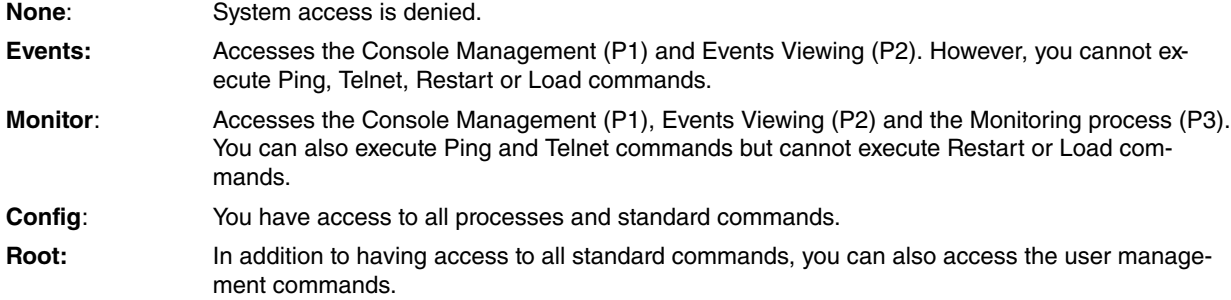

Given that this attribute is non-standard, you need to define it in the RADIUS Server Dictionary (with the values it can take). For further information, please see section 3 under chapter 2 ("The Dictionary").

On registering the authorized users in the RADIUS Server, indicate the corresponding access level through the VSA Access-Level attribute. If you omit the value for said attribute, the RADIUS client starts to check if the access levels are contained in the Login-Service attribute. If neither of these two attributes has been received from the RADIUS Server, the value configured through the **default-access-level** command is used.

For further information on local device authentication, please see Chapter 1 "The Router Console" in manual bintec Dm704-I "Configuration and Monitoring".

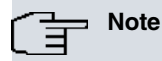

If you activate authentication through Radius, this takes preference over any other type of local device authentication.

The RADIUS authentication process simplifies the security process by separating user authentication and authorizing tasks from the communications processes themselves. However, having a RADIUS Server draw information from different users simultaneously, provides greater security than locating said data in various servers scattered around the network. In the same way, the RADIUS Server is capable of supporting hundreds of Terminal Servers who, in turn, can provide service for up to tens of thousands of users in a safe and simple way.

Given the advantages offered by a RADIUS server, we have implemented this protocol in routers that comply with the **RFC 2138** standard. In these devices, the RADIUS authentication process operates as described above (but without the challenge/response function). This means, if our router, acting as a Terminal Server, receives Access Challenge packets from the RADIUS Server, it treats them in the same way as if they were Access Reject packets.

RADIUS can be enabled in any interface that has a PPP connection established through a serial line or ISDN, with a user needing authentication. To do this, globally enable primary RADIUS in the RADIUS configuration menu and then enable RADIUS validation in the required PPP interface. Likewise, globally enable RADIUS in the device and then in the TELNET, FTP, console and SSH connections (to authenticate them through the protocol). RADIUS authentication cannot be enabled if the IP address for the RADIUS Server, where the connection petitions are sent, and the "secret" shared between the router and said Server, have not been configured.

At this point, you can also configure: the IP address and "secret" for a backup RADIUS Server; the UDP ports; the Terminal Server's ID; the number of times it is possible to resend a petition (when there is no response from the RA-DIUS Servers) and the time between resends. The value for these parameters can be set independently or as a group (which makes consultation between them possible, except for "secrets").

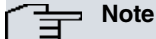

For TELNET, console and SSH connections with authentication through RADIUS, if you do not a response from the RADIUS servers, local authentication of the device will be carried out.

In protocol monitoring, you can list the statistics for the exchanged packets in the different authentication processes that have been executed since the device was last restarted. These are defined in the **RFC 2618** standard. Lastly, an events system has been defined for this protocol that "marks" the key points during the user validation process through the RADIUS Servers.

You will find a full explanation on the protocol's configuration and monitoring in the next two chapters.

# <span id="page-11-1"></span><span id="page-11-0"></span>**Chapter 2 Configuration**

# **2.1 Accessing the Radius Protocol configuration**

This section describes the commands required to configure the device as client Terminal Server for a RADIUS Server. First, access the configuration environment ("RADIUS config>" prompt) by running the following commands:

```
*P 4Config>FEATURE RADIUS
-- RADIUS User Configuration --
RADIUS config>
```
# <span id="page-11-2"></span>**2.2 Configuration Commands**

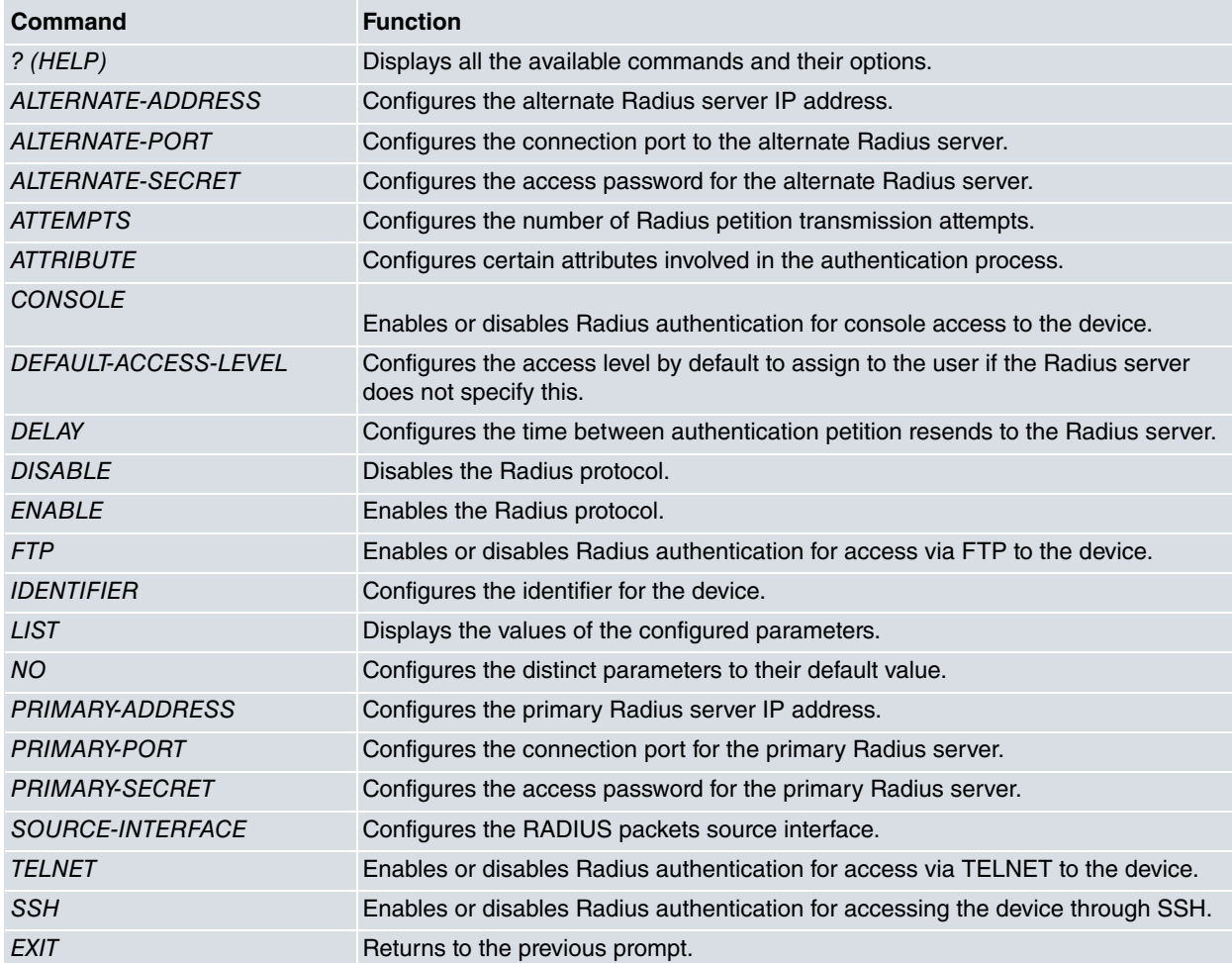

<span id="page-11-3"></span>Each of the commands is explained in more detail below.

# **2.2.1 ? (HELP)**

This command can be used in two ways: to obtain a list of all available commands in the RADIUS configuration environment by entering **?** at the "RADIUS config>" prompt.

Syntax:

```
RADIUS config>?
Example:
RADIUS config>?
 alternate-address Configure the alternate Radius server IP address
 alternate-port Configure the alternate Radius server port
 alternate-secret Configure the alternate Radius server password
```
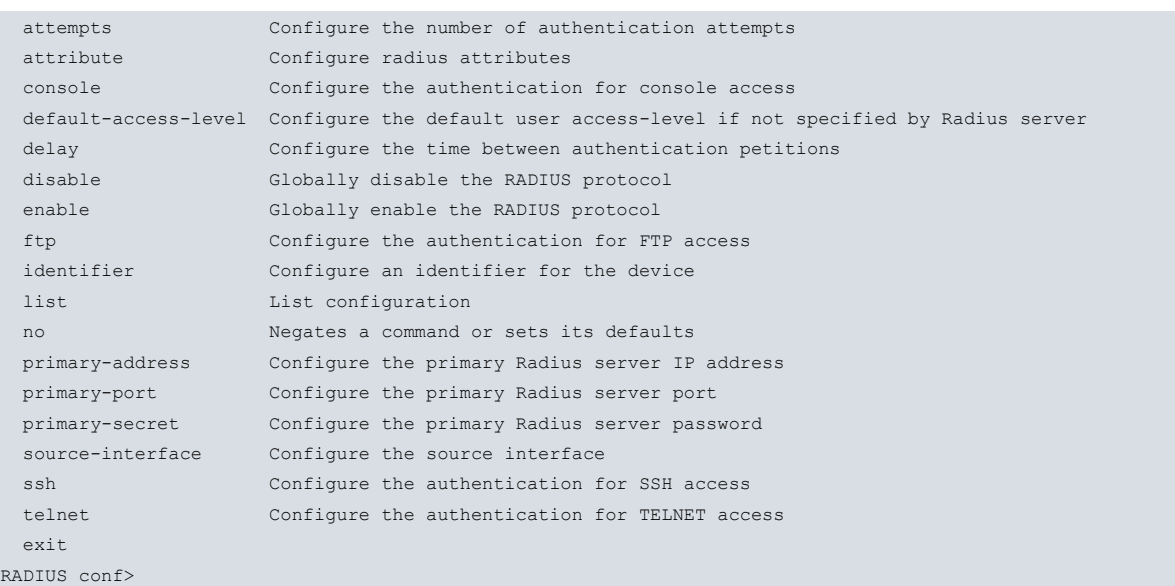

Secondly, to view the available options for a specific command in the configuration menu. To see these, enter the command name followed by a questions mark **?**. In the case of **CONSOLE**:

#### Example:

```
RADIUS config>CONSOLE ?
DISABLED
ENABLED
RADIUS config>
```
### <span id="page-12-0"></span>**2.2.2 ALTERNATE-ADDRESS**

Configures the IP address for the backup RADIUS Server the device will send RADIUS authentication requests to (should the primary RADIUS Server stop working). This address is configured in the following way:

Syntax:

RADIUS config>alternate-address <ip address>

Example:

RADIUS config>SET ALTERNATE-ADDRESS 192.6.6.112 RADIUS config>

If an invalid IP address is entered, the following error message appears.

<span id="page-12-1"></span>CLI Error: Unrecognized command or invalid value

### **2.2.3 ALTERNATE-PORT**

Configures the alternate RADIUS Server UDP port the device sends its authentication petitions to if the primary Server does not respond to the UDP port receiving the responses to these possible requests. The port is configured in the following way:

Syntax:

```
RADIUS config>alternate-port <1..65535>
```
Example:

RADIUS config>ALTERNATE-PORT 1645 RADIUS config>

#### **Command history:**

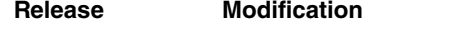

11.0.3 This command has been introduced.

# <span id="page-13-0"></span>**2.2.4 ALTERNATE-SECRET**

Configures the device "secret". This must coincide with one in the established alternate RADIUS Server. This is configured in the following way.

Syntax:

RADIUS config>alternate-secret <text>

```
Example:
```
RADIUS config>ALTERNATE-SECRET whatever RADIUS config>

When you request secret configuration and no value is introduced, the following error message appears

```
CLI Error: Incomplete command
```
<span id="page-13-1"></span>This parameter can contain up to 32 characters with the exception of tabs and blank spaces.

## **2.2.5 ATTEMPTS**

Sets the number of attempts a RADIUS authentication request is sent when RADIUS Servers do not respond within the configured time.

Initially, the user can send up to three consecutive authentication petitions to the primary Server. It can then alternate between the primary Server and the backup Server until a response is received from one of them (or until the configured time period has lapsed since the last petition was sent). In this latter case, the user linked to the petitions is rejected.

If the device interfaces, connected to the RADIUS Servers, are not up when you start sending authentication petitions, further transmission attempts are made (every two seconds) until a petition is successfully transmitted or ten seconds pass. In this latter case, the user will also be rejected.

On resending petitions, if one of the interfaces is not up (or has dropped), the packet to retransmit to the reachable RADIUS Server will be sent to another Server whose interface is up. If both interfaces are down, a wait cycle is entered, equal to that configured between petitions, until a further attempt to retransmit is made. To all effects, these are considered as retransmissions despite no packet being sent.

This parameter is configured in the following way:

Syntax:

RADIUS config>attempts <# attempts>

Example:

```
RADIUS config>SET ATTEMPTS 5
RADIUS config>
```
Default is **5**.

Permitted values are between 1-100. If you enter a number outside the permitted range, the following message appears:

<span id="page-13-2"></span>CLI Error: Unrecognized command or invalid value

## **2.2.6 ATTRIBUTE**

Configures certain attributes involved in the authentication process.

Syntax:

```
RADIUS config>ATTRIBUTE ?
 calling-station-id Attribute number 31
```
### **2.2.6.1 ATTRIBUTE CALLING-STATION-ID**

Enables sending in the Calling-Station-Id attribute in the petition to access the RADIUS Server.

This only takes affect when the authentication process is initiated by a TELNET, SSH or FTP client and provides information on the IP address of said remote client.

#### Example:

```
RADIUS config>ATTRIBUTE CALLING-STATION-ID
RADIUS config>
```
## **2.2.7 CONSOLE**

Enables (or disables) authentication for console access (to the device) through RADIUS.

#### Syntax:

```
RADIUS config>CONSOLE ?
ENABLED
DISABLED
```
### **2.2.7.1 CONSOLE ENABLED**

Enables authentication for console access (to the device) through RADIUS.

#### Example:

```
RADIUS config>CONSOLE ENABLED
RADIUS config>
```
### **2.2.7.2 CONSOLE DISABLED**

Disables authentication for console access (to the device) through RADIUS.

#### Example:

```
RADIUS config>CONSOLE DISABLED
RADIUS config>
```
## **2.2.8 DEFAULT-ACCESS-LEVEL**

Configures the default access level that the device must assign to a user when, in the RADIUS authentication process, the server does not specify said user's access-level.

#### Syntax:

```
RADIUS config>default-access-level <access-level>
configuration Configuration access level
events Events access level
keymanager Keymanager access level
monitor Monitor access level
 none None access level
 root Root access level
```
• **< access-level >** specifies the default access level.

#### Example:

```
RADIUS config>default-access-level monitor
RADIUS config>
```
<span id="page-14-2"></span>Default is none.

## **2.2.9 DELAY**

Configures the time between resending RADIUS authentication petitions. It is configured as follows:

### Syntax:

RADIUS config>delay <time between attempts>

#### Example:

```
RADIUS config>DELAY 2000
RADIUS config>
```
The **<time between attempts>** value is introduced in milliseconds.

Default is 1000 ms.

Permitted attempt values are between 1- 30 secs. If you enter a value outside the permitted range, the following message appears:

<span id="page-15-0"></span>CLI Error: Unrecognized command or invalid value

# **2.2.10 DISABLE**

Gobally disables RADIUS in the device.

### Syntax:

RADIUS config>DISABLE RADIUS

### Example:

RADIUS config>DISABLE RADIUS RADIUS disabled RADIUS config>

<span id="page-15-1"></span>Although the RADIUS facility is enabled in the device's PPP interfaces (as well as in the FTP, TELNET and console connections), this command prevents said applications from carrying out authentications through a RADIUS Server.

# **2.2.11 ENABLE**

Globally enables RADIUS in the device.

Syntax:

```
RADIUS config>ENABLE RADIUS
```
Example:

```
RADIUS config>ENABLE RADIUS
RADIUS enabled
RADIUS config>
```
When you enable RADIUS authentication (with this command) in the device's PPP interfaces (manual bintec-Dm 710-I), FTP connections (manual bintec Dm724-I), TELNET and console (manual Dm 704-I), also enable RADIUS facility in each, using the corresponding commands in their configuration environments. For FTP, TELNET, console and SSH connections, the RADIUS facility can also be enabled from the RADIUS configuration menu using the commands described in this manual (CONSOLE, FTP, SSH and TELNET commands).

## <span id="page-15-2"></span>**2.2.12 FTP**

Enables (or disables) access authentication for FTP connection to the device through RADIUS.

Syntax:

```
RADIUS Cconfig>FTP ?
ENABLED
DISABLED
```
### **2.2.12.1 FTP ENABLED**

Enables access authentication for FTP connection to the device through RADIUS.

Example:

```
RADIUS config>FTP ENABLED
RADIUS config>
```
### **2.2.12.2 FTP DISABLED**

Disables access authentication for FTP connection to the device through RADIUS.

#### Example:

```
RADIUS config>FTP DISABLED
RADIUS config>
```
### <span id="page-16-0"></span>**2.2.13 IDENTIFIER**

Configures an identifier, for the device, of up to 128 characters (without tabs or blank spaces). This is configured in the following way:

Syntax:

```
RADIUS config>identifier <text>
```
#### Example:

```
RADIUS config>IDENTIFIER RadiusClient
RADIUS config>
```
## **2.2.14 LIST**

Lists the configured parameter values (except for "secrets", whose values cannot be viewed). This is carried out as follows:

#### Syntax:

RADIUS config>LIST

#### Example:

```
RADIUS config>LIST
Primary RADIUS server: 192.6.1.227
Alternate RADIUS server: 192.6.1.112
Primary RADIUS Server Port: 1812
Alternate RADIUS Server Port: 1645
Identifier: bintecRadiusClient
Number of attempts: 5
Time between attempts (ms): 1000
RADIUS enabled
RADIUS disabled on Console Authentication
RADIUS disabled on Telnet Authentication
RADIUS disabled on FTP Authentication
RADIUS disabled on SSH Authentication
Default-access-level: monitor
```
#### RADIUS config>

As seen in the example, the **LIST** option also provides information on the state of the RADIUS protocol (both globally and with reference to authentication through RADIUS for device access via console, Telnet, FTP or SSH).

If RADIUS has been globally enabled, the following message appears:

#### RADIUS enabled

If it hasn't, the message reads:

```
RADIUS disabled
```
## **2.2.15 NO**

Sets the distinct parameters to their default value.

### Syntax:

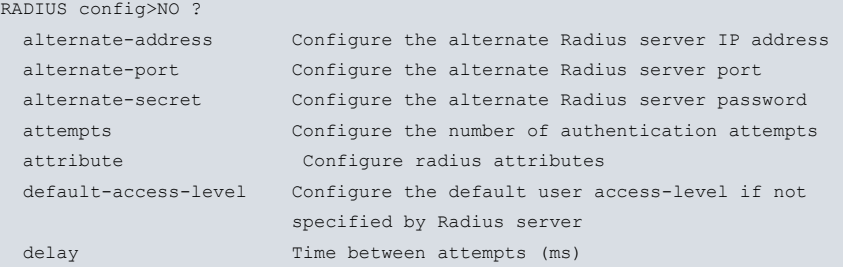

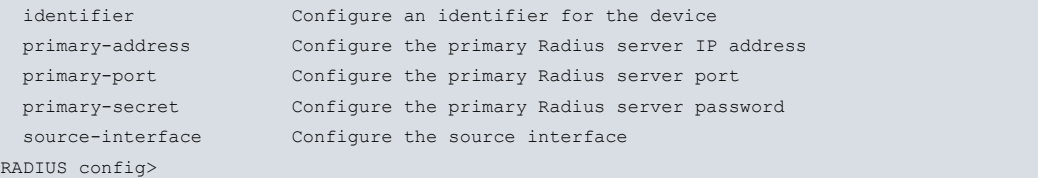

#### The default values are as follows:

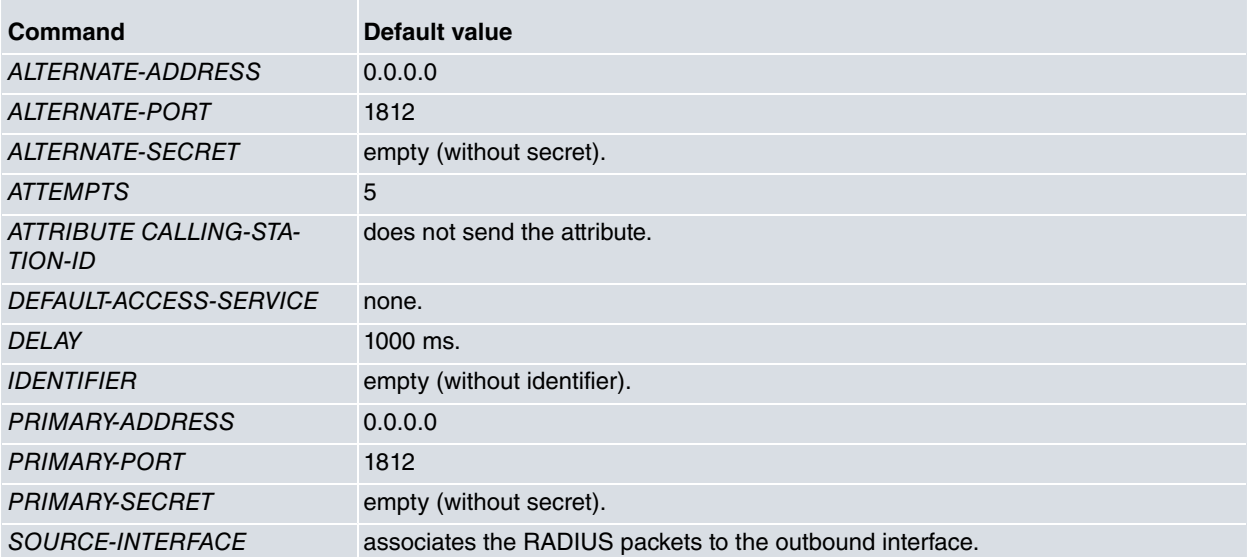

### <span id="page-17-0"></span>**2.2.16 PRIMARY-ADDRESS**

Configures the primary RADIUS Server IP address the device sends RADIUS authentication requests to. The address is configured as follows:

Syntax:

```
RADIUS config>primary-address <ip address>
```
#### Example:

```
RADIUS config>PRIMARY-ADDRESS 192.6.1.227
RADIUS config>
```
If you enter an invalid IP address, the following error message appears:

<span id="page-17-1"></span>CLI Error: Unrecognized command or invalid value

## **2.2.17 PRIMARY-PORT**

Configures the primary RADIUS Server UDP port that the device sends its authentication requests to, and the UDP port where the responses to said requests are received. This port is configured in the following way:

Syntax:

RADIUS config>primary-port <1..65535>

Example:

```
RADIUS config>PRIMARY-PORT 1812
RADIUS config>
```
#### **Command History:**

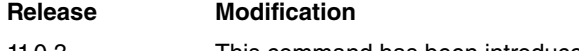

<span id="page-17-2"></span>11.0.3 This command has been introduced.

### **2.2.18 PRIMARY-SECRET**

Configures the device "secret" (which must match the one in the established primary RADIUS Server). This is configured in the following way.

#### Syntax:

RADIUS config>primary-secret <text>

#### Example:

```
RADIUS config>PRIMARY-SECRET whatever
RADIUS config>
```
When you request secret configuration and no value is introduced, the following error message appears:

CLI Error: Incomplete command

<span id="page-18-0"></span>This parameter can contain up to 64 characters (with the exception of tabs and blank spaces).

## **2.2.19 SOURCE-INTERFACE**

Use this command to associate a source interface to the RADIUS packets. The source IP address for these is that associated to said interface. If this interface does not have an IP configured, the default configuration will be used (IP associated to the output interface).

If the associated interface has more than one IP configured, then the last one configured is used.

If the interface is deleted, the default configuration will be used.

#### Syntax:

```
RADIUS config>source-interface <interface name>
```
Example:

```
RADIUS config>source-interface ethernet0/0
RADIUS config>
```
## **2.2.20 TELNET**

This command enables or disables access authentication via the TELNET remote terminal to the device through RA-DIUS.

#### Syntax:

```
RADIUS config>TELNET ?
ENABLED
DISABLED
```
### **2.2.20.1 TELNET ENABLED**

This command enables access authentication via the TELNET remote terminal to the device through RADIUS.

Example:

```
RADIUS config>TELNET ENABLED
RADIUS config>
```
### **2.2.20.2 TELNET DISABLED**

This command disables access authentication via the TELNET remote terminal to the device through RADIUS.

Example:

```
RADIUS config>TELNET DISABLED
RADIUS config>
```
## **2.2.21 SSH**

This command enables or disables authentication for accessing the device via a remote SSH terminal through RADI-US.

#### Syntax:

```
RADIUS config>SSH ?
ENABLED
```
### DISABLED

### **2.2.21.1 SSH ENABLED**

This command enables authentication for accessing the device via a remote SSH terminal through RADIUS.

Example:

RADIUS config>SSH ENABLED RADIUS config>

### **2.2.21.2 SSH DISABLED**

This command disables authentication for accessing the device via a remote SSH terminal through RADIUS.

Example:

```
RADIUS config>SSH DISABLED
RADIUS config>
```
# **2.2.22 EXIT**

Use this command to exit the RADIUS configuration environment and to return to the previous prompt, User configuration. This is executed in the following way:

Syntax:

RADIUS conf>EXIT

#### Example:

<span id="page-19-1"></span>RADIUS conf>EXIT Config>

# **2.3 The Dictionary**

The following shows the VSA Access-Level attribute you need to define in the Radius Server (as well as the possible values that this can take) to implement access for the access levels:

VENDOR bintec 2007

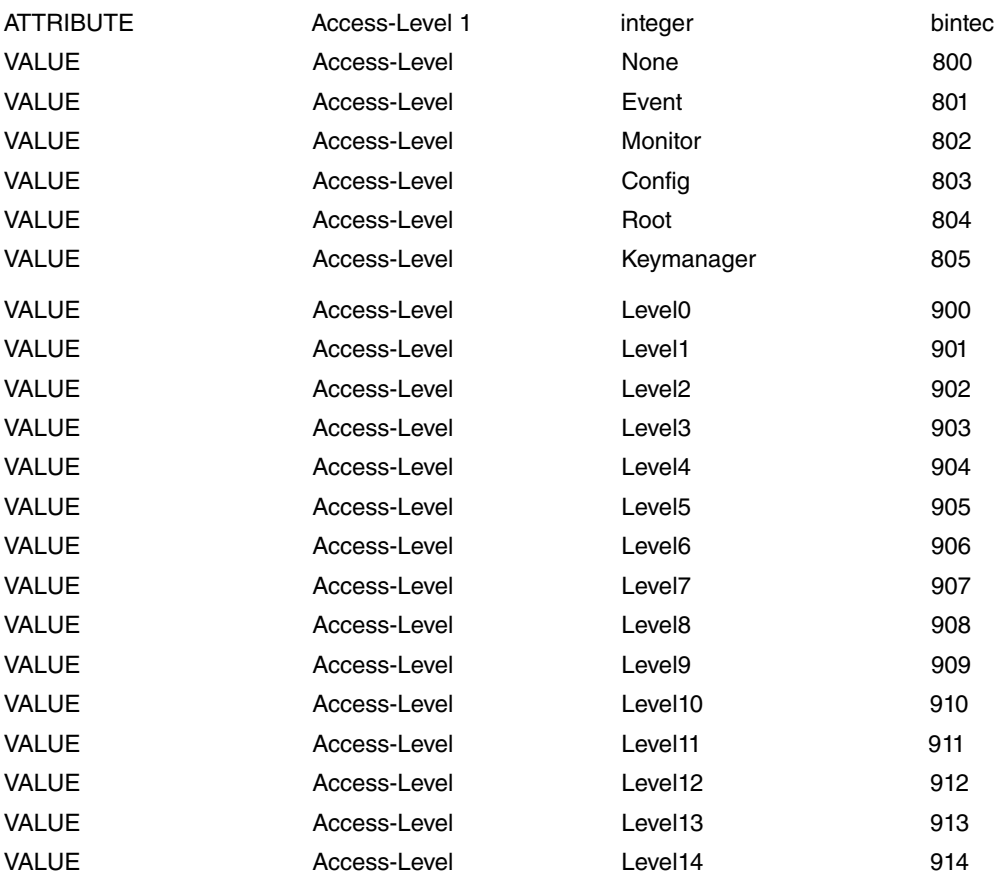

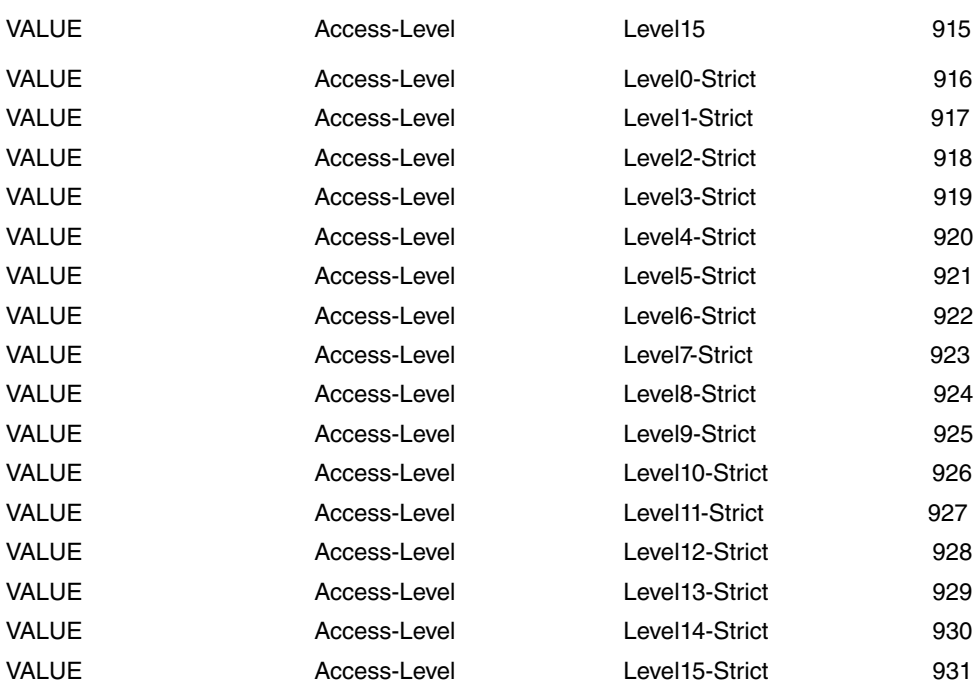

# <span id="page-21-1"></span><span id="page-21-0"></span>**Chapter 3 Monitoring**

# **3.1 Accessing the Radius Protocol monitoring**

This chapter describes the RADIUS protocol monitoring commands. To access these commands, you need to reach the Monitoring environment (+ prompt) and run **FEATURE RADIUS**.

```
*P 3
+FEATURE RADIUS
-- RADIUS User Console --
RADIUS+
```
# <span id="page-21-2"></span>**3.2 Monitoring commands**

Once in the correct monitoring environment, execute any of the following commands:

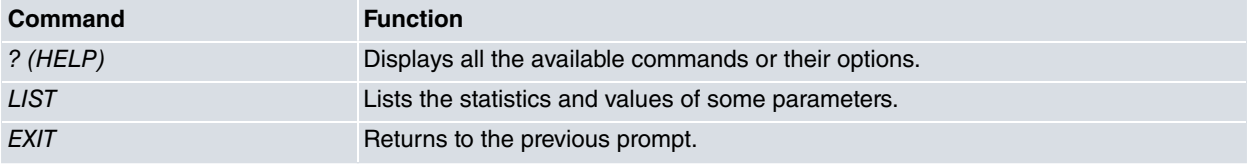

<span id="page-21-3"></span>Each of the commands is further detailed below.

# **3.2.1 ? (HELP)**

The **?** (HELP) command is used to obtain a list of all commands available in the RADIUS monitoring environment. To run it, enter **?** at the "RADIUS>" prompt:

Syntax:

RADIUS+?

Example:

```
RADIUS+?
 list View the statistics and values of some parameters
 exit
RADIUS+
```
This command can also be used to view the options available from the list command in this menu. In this case, run **list** followed by a question mark **?**.

Example:

```
RADIUS+list ?
all View the values for all the configured parameters and packet
            statistics
 parameters View the values for all the configured parameters
 statistics View the packet statistics
RADIUS+
```
## <span id="page-21-4"></span>**3.2.2 LIST**

The **list** command displays the values of the configured parameters and the protocol statistics. The command options can be viewed as indicated in the previous example:

Syntax:

```
RADIUS+list?
 all View the values for all the configured parameters and packet
             statistics
 parameters View the values for all the configured parameters
 statistics View the packet statistics
```
### **3.2.2.1 LIST PARAMETERS**

Run **list parameters** to view the values for all configured parameters (except the "secrets") and the state of the RA-DIUS protocol. This is carried out in the following way:

#### Example:

RADIUS+list parameters Primary RADIUS server: 192.6.1.227 Alternate RADIUS server: 192.6.1.112 Primary RADIUS Server Port: 1812 Alternate RADIUS Server Port: 1645 Identifier: bintecRadiusClient Number of attempts: 5 Time between attempts (ms): 1000 RADIUS enabled RADIUS disabled on Console Authentication RADIUS disabled on Telnet Authentication RADIUS disabled on FTP Authentication RADIUS disabled on SSH Authentication Default-access-level: monitor RADIUS+

### **3.2.2.2 LIST STATISTICS**

Use this command to access the packet statistics corresponding to the different authentication procedures sent since the device was last restarted. This information can be viewed in the following way:

#### Example:

```
RADIUS+list statistics
Client Identifier: bintecRadiusClient
Client Invalid Server Addresses: 0
Server Index: 1
Server Address: 192.6.1.227
Client Server Port Number: 1812
Client Round Trip Time: 16 ms
Client Access Requests: 33
Client Access Retransmissions: 0
Client Access Accepts: 29
Client Access Rejects: 4
Client Access Challenges: 0
Client Malformed Access Responses: 0
Client Bad Authenticators: 0
Client Pending Requests: 0
Client Timeouts: 0
Client Unknown Types: 0
Client Packets Dropped: 0
Client Account Requests: 0
Client Account Retransmissions: 0
Client Account Responses: 0
Server Index: 2
Server Address: 192.6.1.112
Client Server Port Number: 1645
Client Round Trip Time: 0 ms
Client Access Requests: 0
Client Access Retransmissions: 0
Client Access Accepts: 0
Client Access Rejects: 0
Client Access Challenges: 0
Client Malformed Access Responses: 0
Client Bad Authenticators: 0
Client Pending Requests: 0
Client Timeouts: 0
Client Unknown Types: 0
Client Packets Dropped: 0
Client Account Requests: 0
Client Account Retransmissions: 0
```
Client Account Responses: 0 RADIUS+

The first thing that appears is the device's configured identifier (together with the packets received from unknown RADIUS Servers). This is followed by a list of statistics for the RADIUS packets that were first exchanged with the primary Server and then with the alternative Server.

If these two Servers have the same "secret" (the same IP address and UDP port configured), only one RADIUS Server is deemed available when sending authentication petitions. This means only the statistics for packets exchanged with this Server are listed.

If only one of these Servers has the IP address and "secret" configured (regardless of whether it is the primary or backup Server), said Server shall be considered as primary and only the packets associated to it will be listed.

Finally, if neither Server has a configured address or "secret", the following message appears:

RADIUS Servers have parameters not set

### **3.2.2.3 LIST ALL**

This feature displays all parameters and statistics in the following way:

### Example:

```
RADIUS+list all
Primary RADIUS server: 192.6.1.227
Alternate RADIUS server: 192.6.1.112
Primary RADIUS Server Port: 1812
Alternate RADIUS Server Port: 1645
Identifier: bintecRadiusClient
Number of attempts: 10
Time between attempts (ms): 1000
RADIUS enabled
RADIUS disabled on Console Authentication
RADIUS enabled on Telnet Authentication
RADIUS disabled on FTP Authentication
RADIUS disabled on SSH Authentication
Default-access-level: monitor
Client Identifier: bintecRadiusClient
Client Invalid Server Addresses: 0
Server Index: 1
Server Address: 192.6.1.227
Client Server Port Number: 1812
Client Round Trip Time: 16 ms
Client Access Requests: 33
Client Access Retransmissions: 0
Client Access Accepts: 29
Client Access Rejects: 4
Client Access Challenges: 0
Client Malformed Access Responses: 0
Client Bad Authenticators: 0
Client Pending Requests: 0
Client Timeouts: 0
Client Unknown Types: 0
Client Packets Dropped: 0
Client Account Requests: 0
Client Account Retransmissions: 0
Client Account Responses: 0
Server Index: 2
Server Address: 192.6.1.112
Client Server Port Number: 1645
Client Round Trip Time: 0 ms
Client Access Requests: 0
Client Access Retransmissions: 0
Client Access Accepts: 0
Client Access Rejects: 0
Client Access Challenges: 0
Client Malformed Access Responses: 0
Client Bad Authenticators: 0
```

```
Client Pending Requests: 0
Client Timeouts: 0
Client Unknown Types: 0
Client Packets Dropped: 0
Client Account Requests: 0
Client Account Retransmissions: 0
Client Account Responses: 0
RADIUS+
```
# <span id="page-24-0"></span>**3.2.3 EXIT**

This command is used to exit the RADIUS monitoring environment and to return to the previous prompt (Console Operator). This is executed in the following way:

Syntax:

RADIUS+exit Example:

RADIUS+exit

<span id="page-24-1"></span>**+**

# **3.3 Radius Protocol Events Viewing**

To view the events that have taken place during the RADIUS authentication procedures, activate the events system for this protocol.

You may enable this from the configuration menu as follows:

```
*P 4
Config>EVENT
-- ELS Config --
ELS Config>ENABLE TRACE SUBSYSTEM RAD ALL
ELS Config>EXIT
Config>SAVE
Save configuration [n]? y
Saving configuration...OK (configuration saved on Flash)
Config>
```
You can also enable the events from the monitoring menu at any time (no need to save the configuration and restart). The command sequence is as follows:

\*P 3 +EVENT -- ELS Monitor -- ELS>ENABLE TRACE SUBSYSTEM RAD ALL ELS>EXIT  $+$